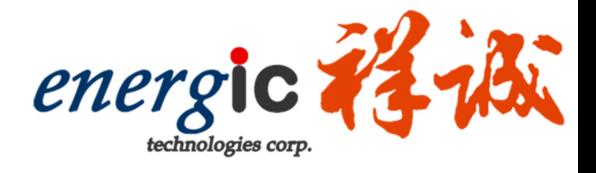

# energicTek Writer 使用教學

V0.3 2017-02

Microcontrollers

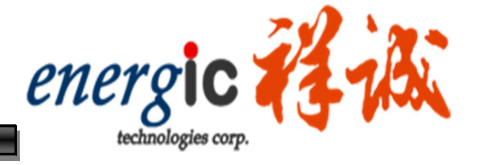

1 · 接 USB TO IDE 上後開啓 Writer 執行檔

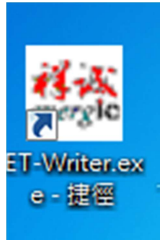

2.有部份的作業系統因為非管理員權限下會發生

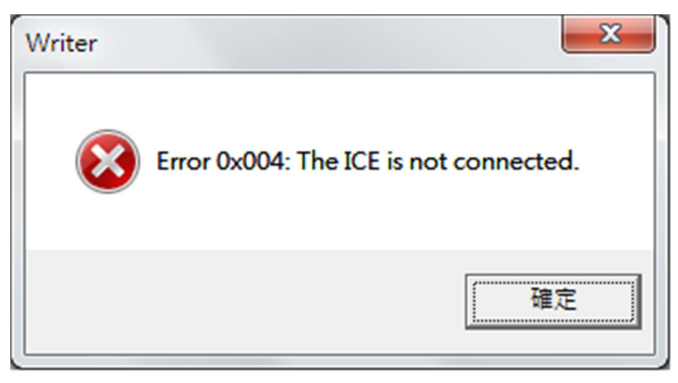

#### 3.解決方法為使用系統管理員的身分執行。

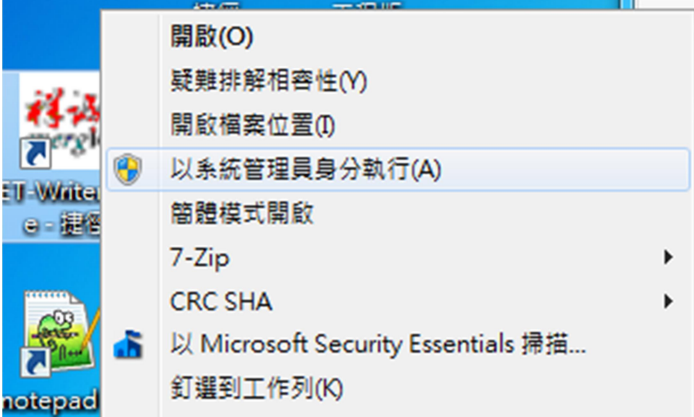

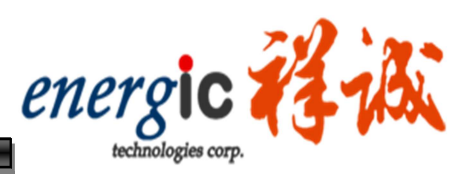

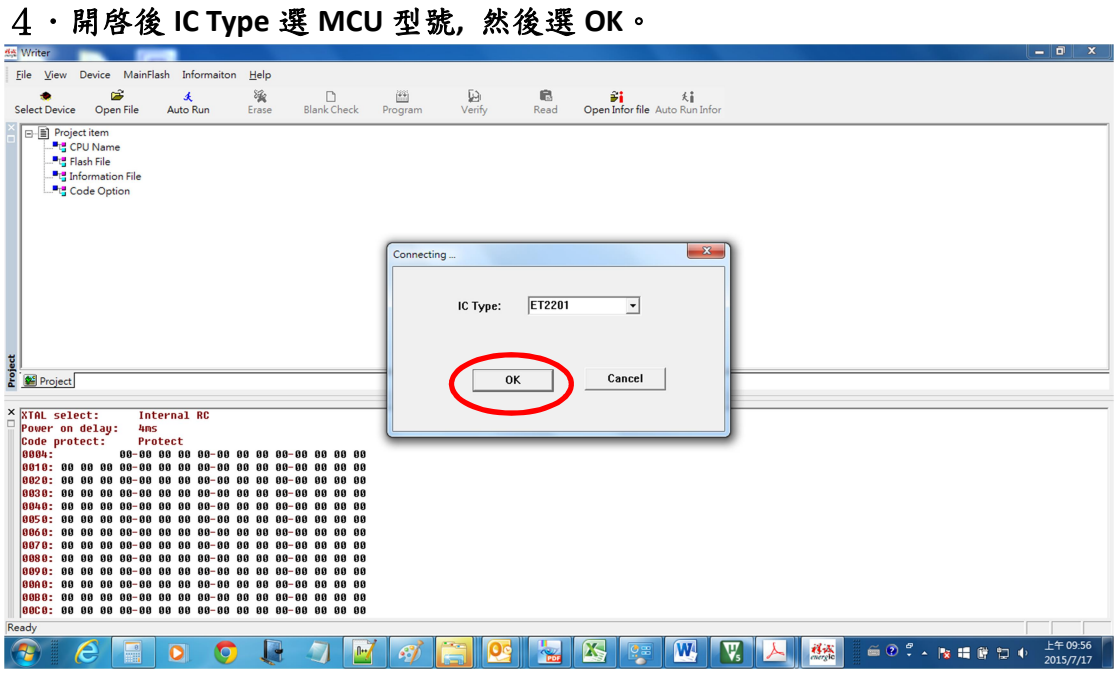

### 5.選擇開啓的檔案,副檔名為 .HEX

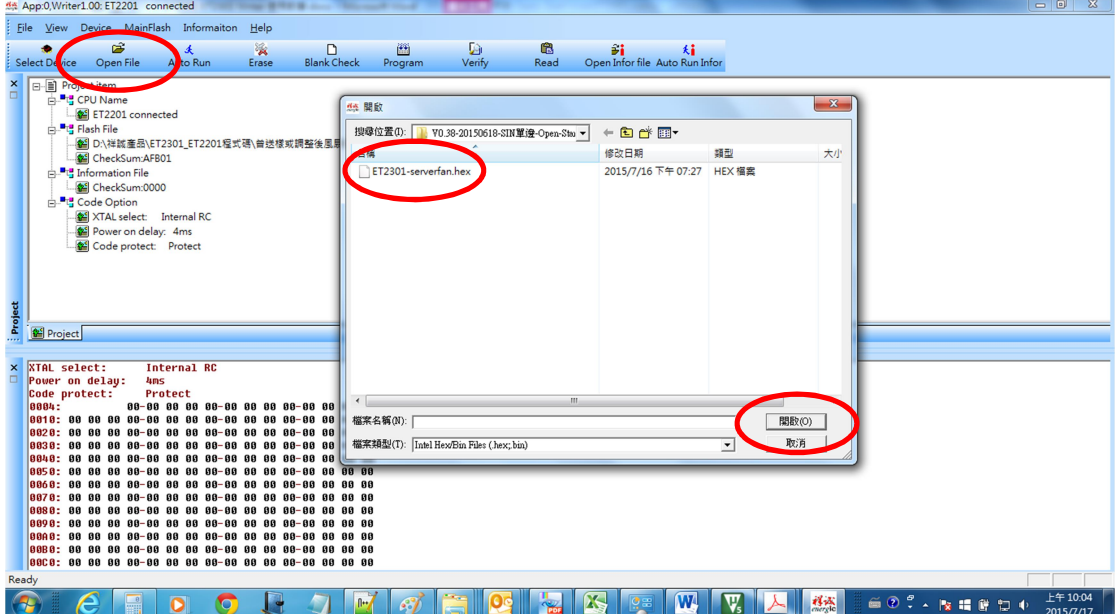

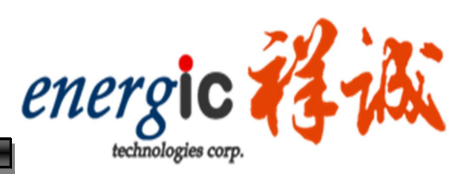

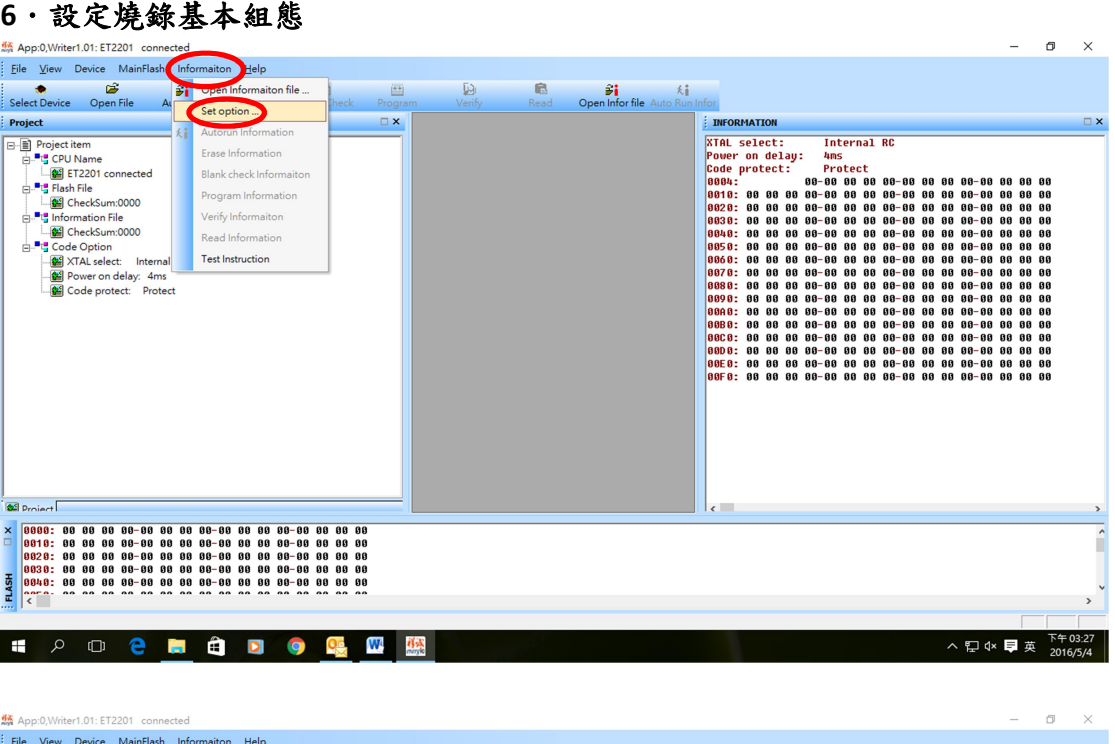

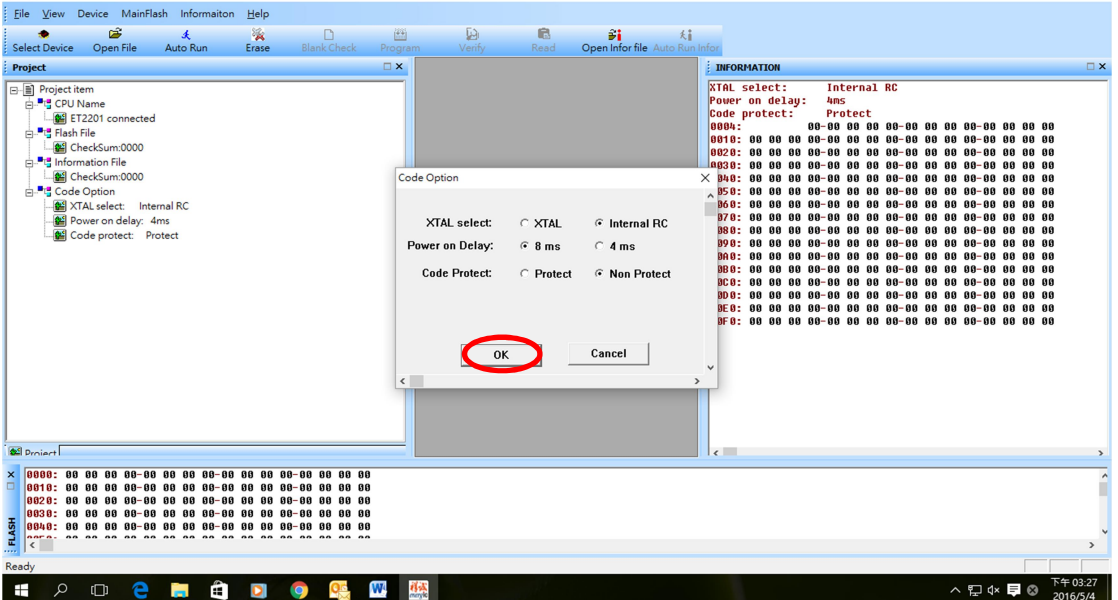

V0.3 2017-02

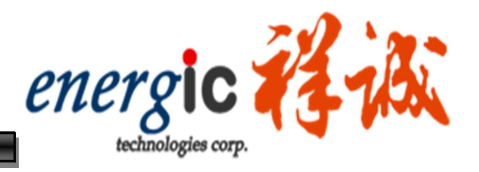

#### 7.按下 AUTO RUN 即可燒錄。

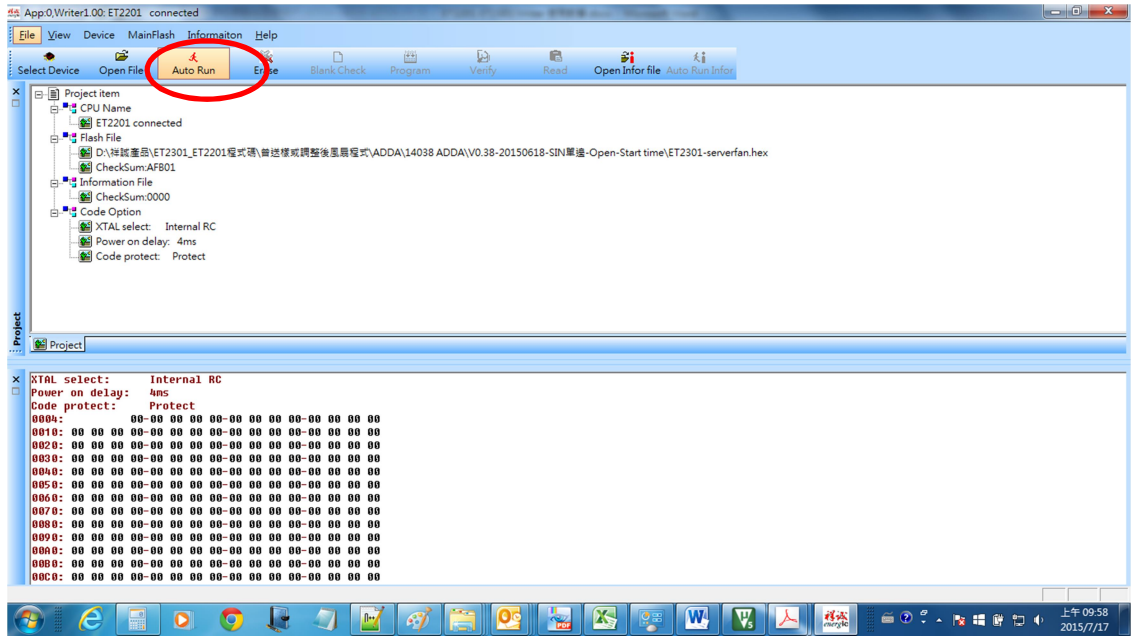

8.燒錄完成

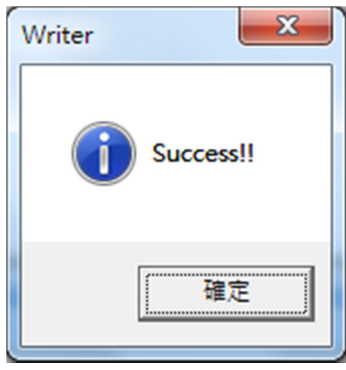